### Digital Computer Laboratory Massachusetts Institute of Technology Cambridge, Massachusetts

### SUBJECT: WWI CONTROL SWITCHES AND PUSHBUTTONS FOR NORMAL OPERATION OF THE COMPUTER

- To: Group 61 and Applications Group
- From: J. H. Hughes

Date: December 16, 1952

Abstract: This memorandum presents a table of the controls used in normal operation of the WWI Computer, their physical locations, and what they do. It also tells you how to use these controls for some common procedures.

#### INTRODUCTION

The toggle switches and pushbuttons listed in the attached table are all you normally need for controlling the computer, except for data handling for the Air Defense Project. All other switches in Test Control are for maintenance and trouble shooting; they should be left alone when you are running a program.

HOW TO USE THE CONTROLS FOR COMMON PROCEDURES

1.0 How to Read in a Program from Flexowriter Tape

1.1 5-5-6 Tape

Put the beginning end of the tape in the Photoelectric Tape Reader, taking care that it is going from right to left and that the solid row of seventh holes is on the side near you.

Press the READ IN button and the tape will be read in.

If you turn on the STOP ON  $s$ i-l switch the computer will stop at the end of read-in and you can take care of any special resets that the program may need. Otherwise the program will start up as soon as read-in is finished.

### 1.2 Standard Tape

Before you can read in standard tape you must read in the Direct Conversion Program tape, T-2046. You do this by following the procedure in 1.1 above, with the STOP ON  $g_1$ -1 switch turned on. Then put the Standard Tape that you want to read in into the PETR, put the Program Counter Reset Switches to 2037 (octal) and press the START OVER button. The Standard Tape will be read in.

Note that the Direct Conversion Program is stored in ES registers 1251 through 2037 (octal). This means that you cannot do a direct read-in of a program on standard tape if it uses these registers. Instead you must have the tape converted to 5-5-6 form in the usual way.

2.0 What to do if You Get an Alarm

- 2.1 Parity Alarm. Call a technician.
- 2.2 During Read~In by Direct Conversion Program
	- 2.21 Program Alarm. Usually means that there is not enough room  $\sum_{\Delta_{\text{thick}}}$ in storage for both your program and the conversion program.  $\sum_{i=1}^{n}$
	- 2.22 Conversion program stops with PC holding 00001: means that the conversion program has found an error in the tape. Send the tape back to tape room for fixing. If program stops with PC holding 1613 this is normal end of read-in.
- 2.3 During Read-In of 5-5-6 Tape
	- 2.31 Program Alarm. Usually means that the tape is in the PETR crooked or upside down or backwards. Try again. crooked or upside down or backwards. Try again.
	- 2.32 Check Alarm, Program Counter holding 00007. Means that Columny the Sum Check has found an error in the tape. Send it the Sum Check has found an error in the tape. Send it back to the tape room for fixing. If PC holds any other number the alarm is probably the result of a transient error. Try read-in again.
- 2.4 During the Program
	- 2.41 Overflow, Divide Error or Program Alarms mean that there is something wrong with the program. See Section 3.0 on trouble-shooting programs.
	- 2.42 Parity check alarms, unprogrammed check alarms or inactivity alarms are probably due to computer malfunction. Call a technician.
- 3.0 How to Trouble Shoot a Program
	- 3.1 General

When you have trouble with a program you must decide whether to use the computer to help you find out what is wrong or simply to record the contents of the most significant registers (PC, PR, AC, etc., according to

the kind of alarm) and try and work out what is wrong at your desk. If there is no great rush to get the program fixed and running by a certain date, then it is probably better to use your time rather than the computer's to find out where the program goes awry and why. If, on the other hand, the problem is a rush job, then' the computer can give valuable help in the quick detection of program trouble, and you may be justified in using computer time for this purpose.

### 3.2 Post Mortem Subroutines

The Applications Group has devised a number of subroutines which may be used to print out parts of the program in various ways. One of the most straightforward of these is the "Storage Print Out" subroutine, which prints out the contents of ES so that you can see what has happened in the program up to the time when an alarm happened.

### 3.3 Selected Pulse

It is possible to run the program through in sections, stopping the computer every time some particular order is given. You do this by throwing the STOP ON SELECTED PULSE switch on. The Time Pulse is selected by the TP Selector in TC 5-3. Do not use TP 5. The order (or two orders) is selected by the plug leads located out back at the Operation Matrix.

### 3.4 Order by Order

It is possible, but rarely desirable, to run the program through order by order simply by reading in with the STOP ON si-1 switch on and then pressing the ORDER BY ORDER button once for each order. This is the least efficient way of using computer time to trouble shoot your program.

### 4.0 Manual Insertion

It is possible to change manually the contents of a register of ES by using the following procedure.

> In Flip-Flop Register 2 Reset Switches put the "word" you want to insert.<br>" " " n 11 instruction "ca 2".<br>" " " " " instruction "te r" where ft II . II It 4 n n ft 11 instruction IIts x" where  $\mathfrak{m}$   $\mathfrak{m}$   $\mathfrak{m}$   $\mathfrak{m}$  5  $\mathfrak{m}$ If x is the address of the ES register to be changed.  $^{\prime\prime}$  "si O".

In PC reset switches put 00003.

Press the START OVER button, and the job is done.

 $SIGNED \rightarrow \mathbf{H} \cdot \mathbf{H} \cdot \mathbf{U} \cdot \mathbf{W}$ J. H. Hughes

APPROVED 212 Regent

JHH/op Table Attached

# Memorandum  $M=1734$  Page 4

 $\bar{\alpha}$ 

 $\bar{z}$ 

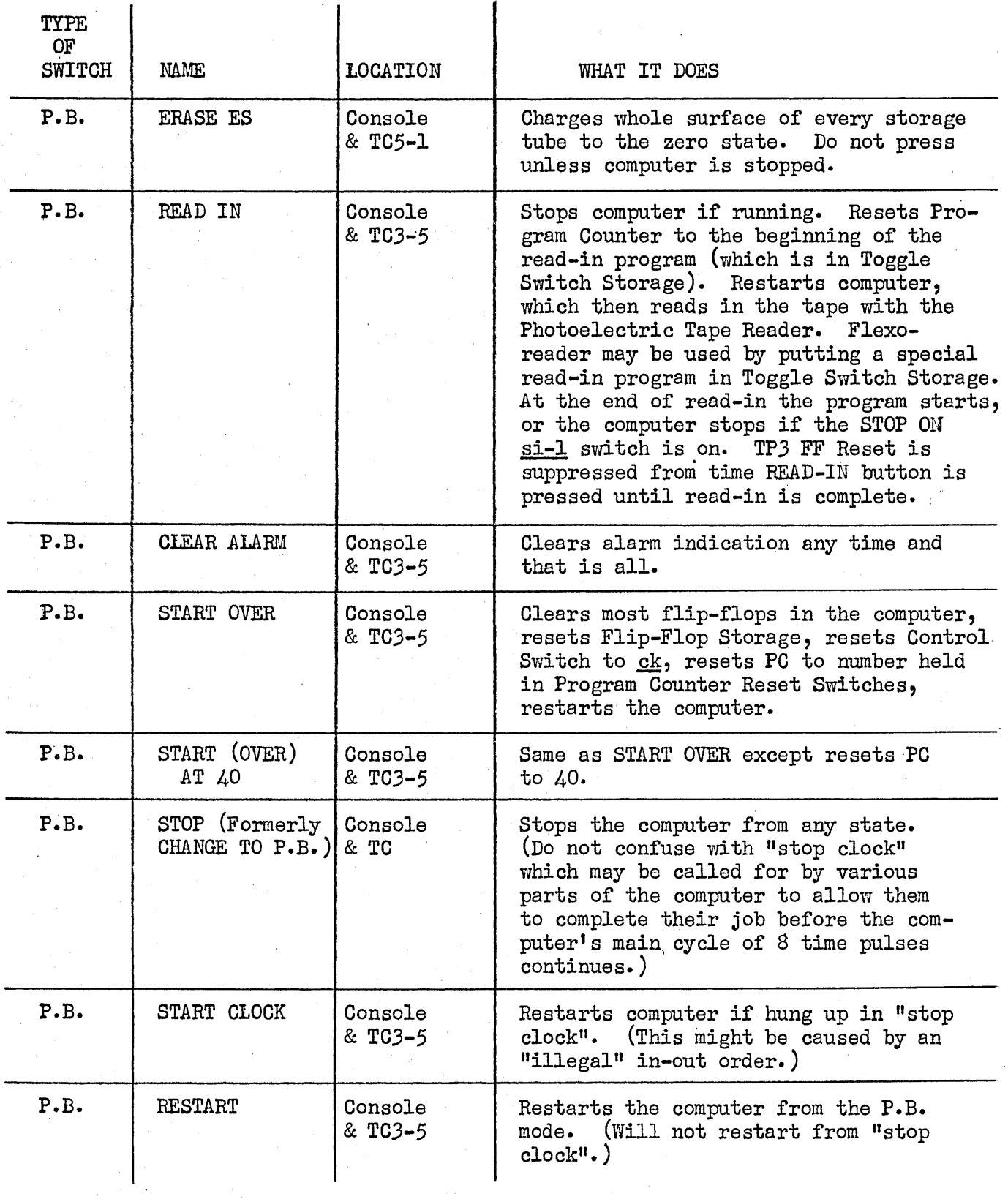

# CONTROLS USED IN NORMAL OPERATION OF WWI

 $\epsilon$ 

 $\frac{1}{2}$ 

# Page 5

 $\mathcal{A}$ 

 $\ddot{\phantom{0}}$ 

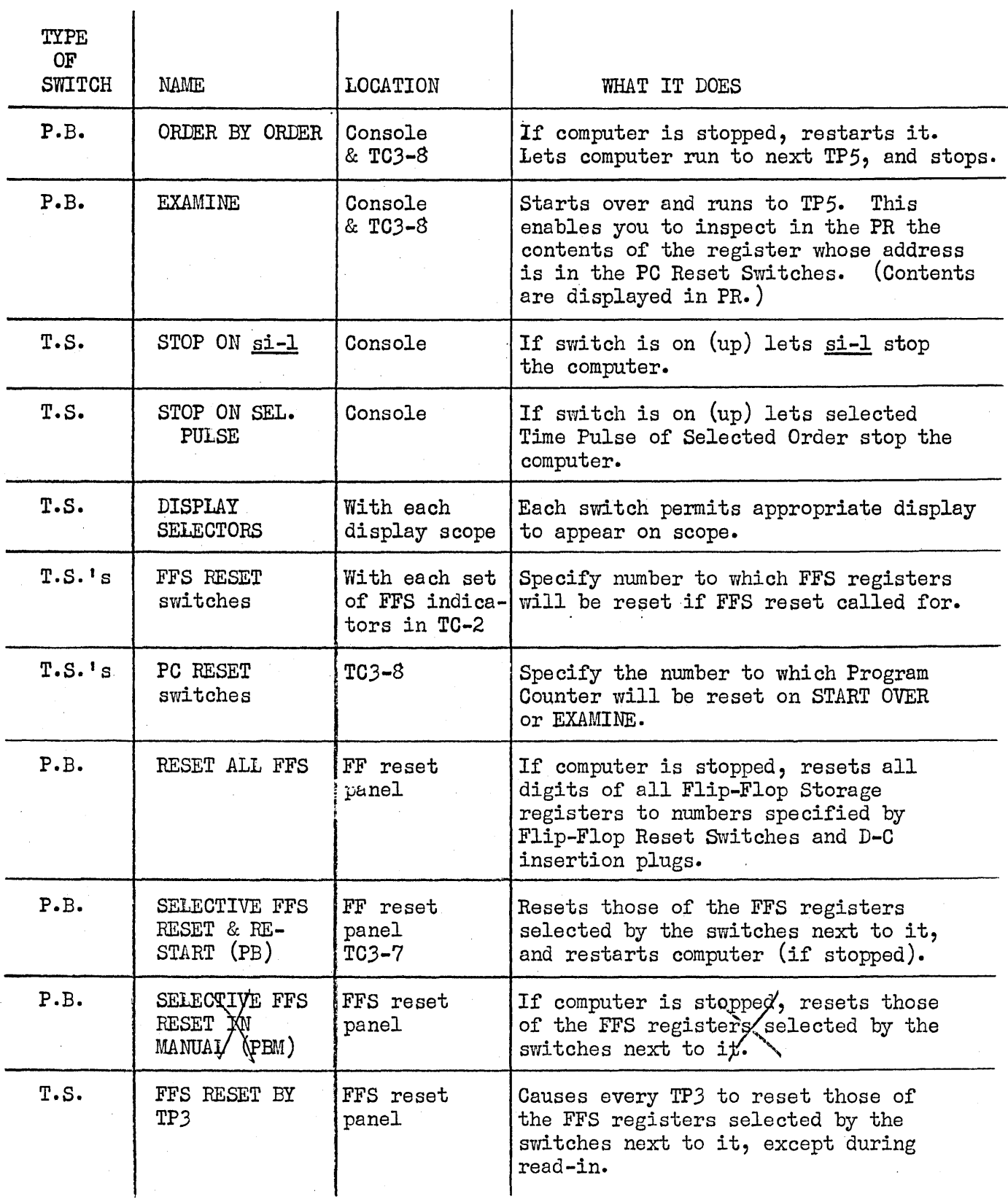

### Memorandum M-1734

 $\tau=1$ 

Page 6

 $\ddot{\phantom{0}}$ 

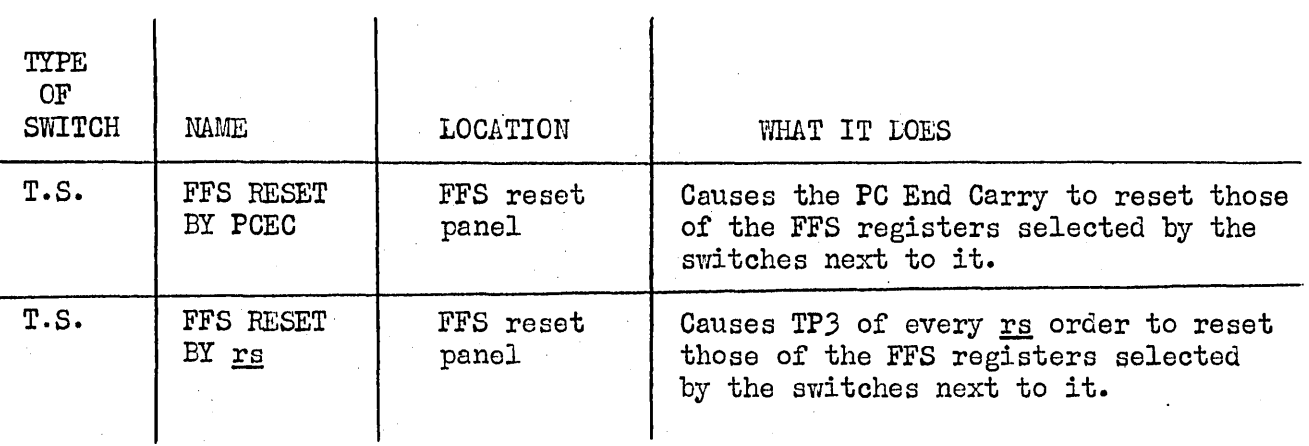

# INPUT PROGRAM, OCTOBER, 1952

### DECIMAL

 $\mathcal{L}$ 

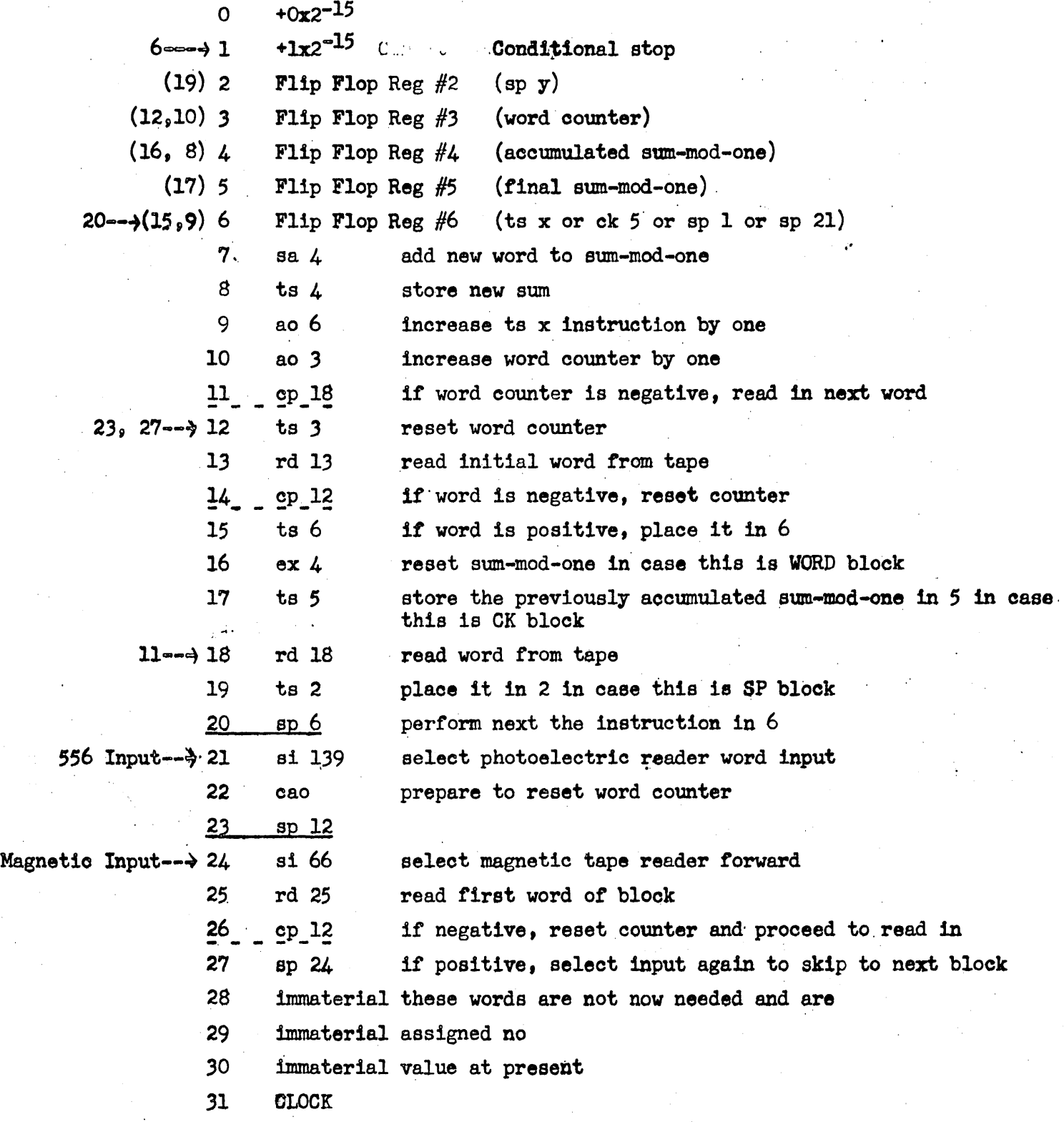

Contents assigned to registers 24 through 30 will be changed when the auxiliary drum is installed.

 $\overline{\phantom{a}}$ 

 $DE515$ 

# INTERPRETED ORDER CODE

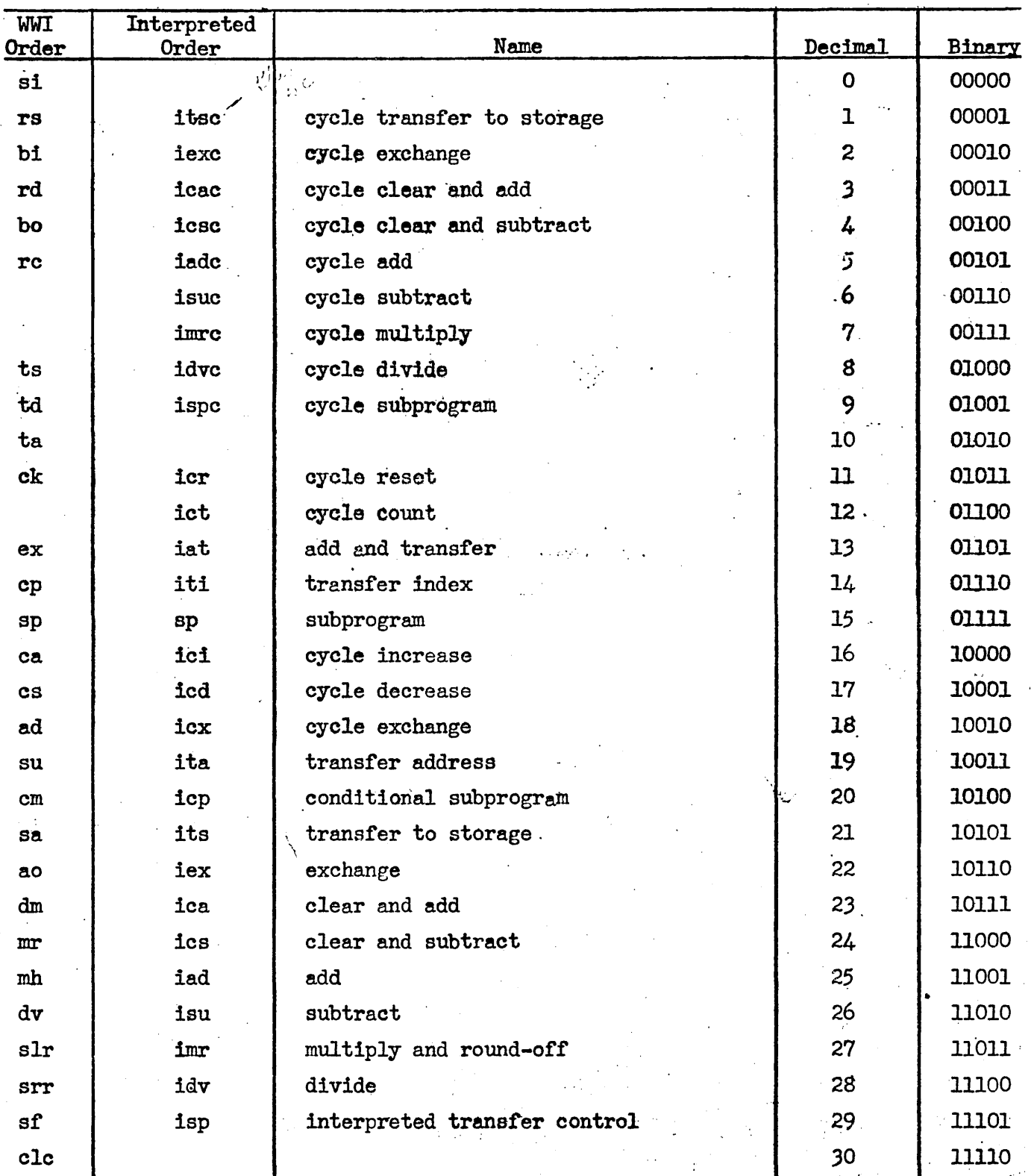

DL-582 21

 $\overline{a}$ 

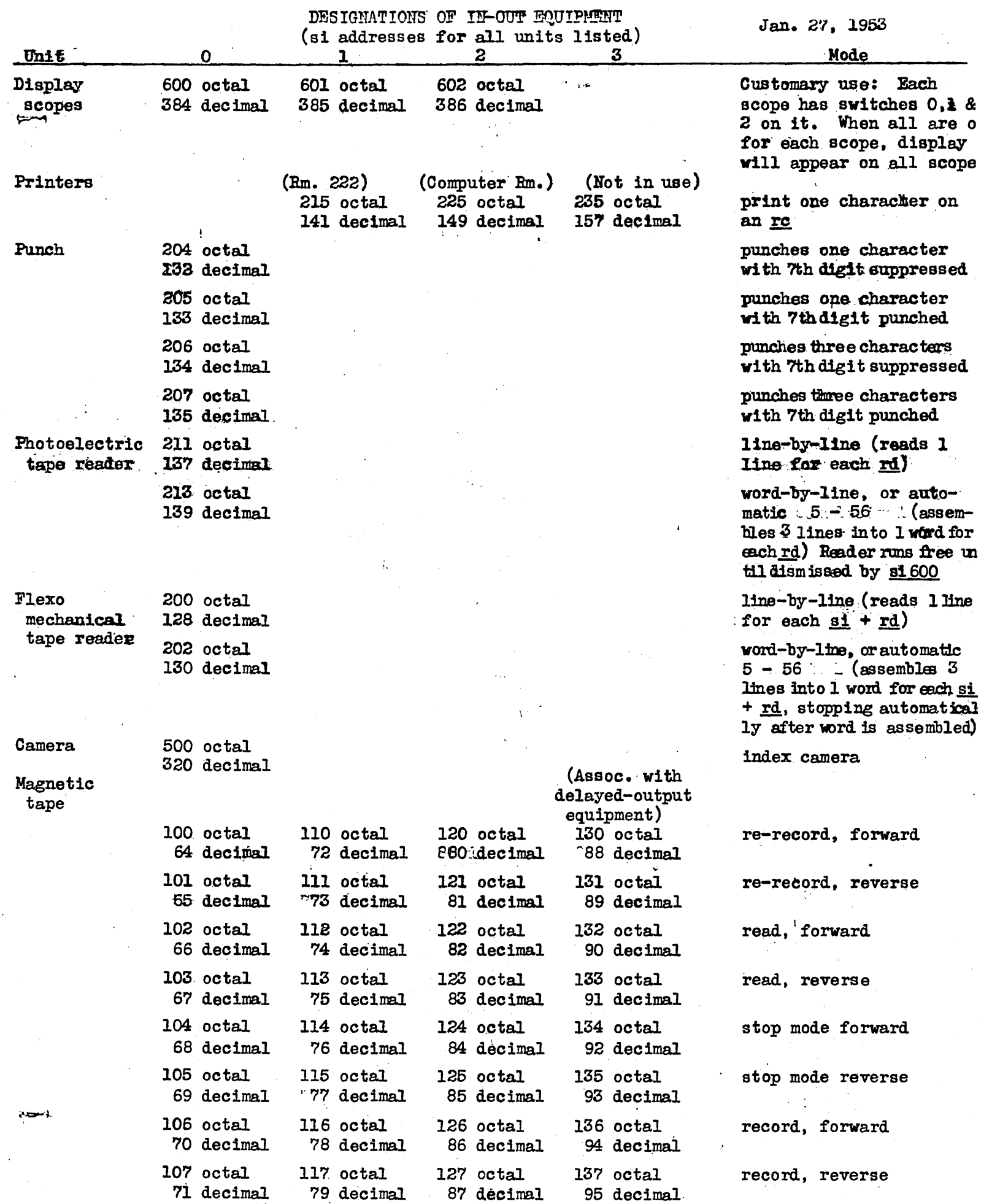

 $DI - 586 - 1$